**1º passo**. Para iniciar o **credenciamento,** você precisa preencher os dados como **CNPJ** ou **CPF**, entre outras informações.

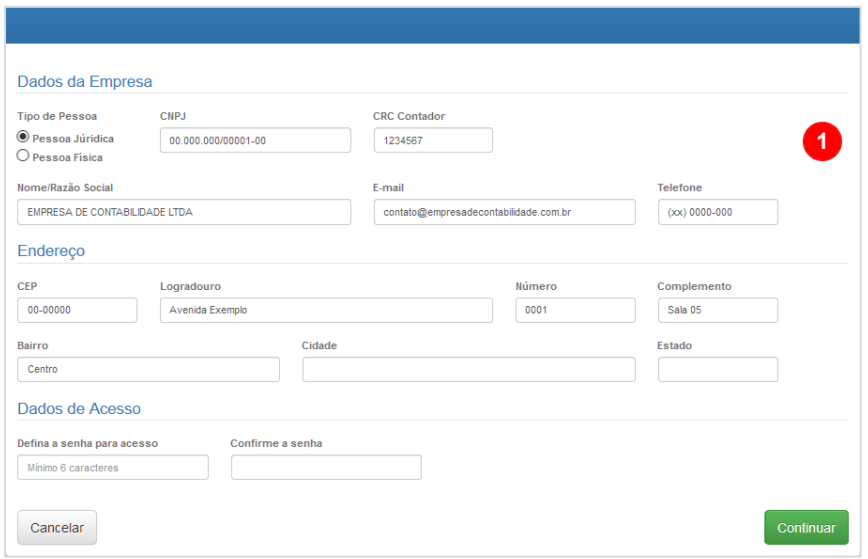

**2º passo.** Depois que você cadastrou os dados, confira atentamente se estão corretos.

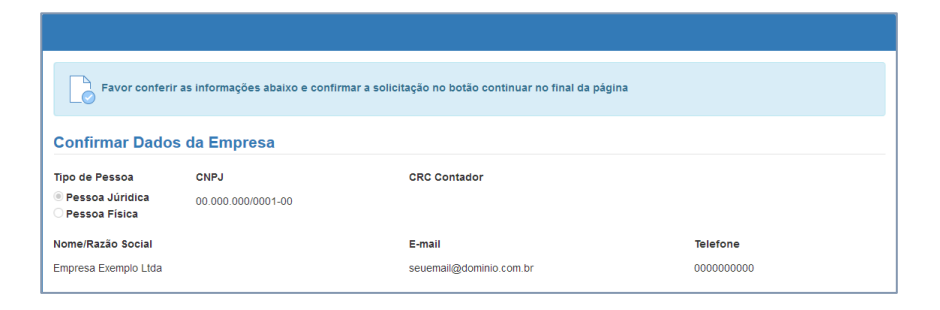

**3º passo.** Após a confirmação dos dados, próximo passo é acessar seu e-mail para continuar

credenciamento como está mostrando abaixo.

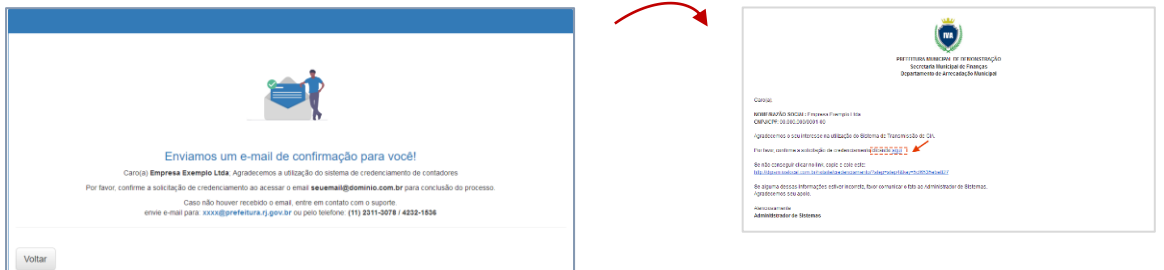

**4º passo.** Após a confirmação do e-mail, você será redirecionado para tela de credenciamento concluído com sucesso. Acesse o **login do contador** para realizar suas tarefas.

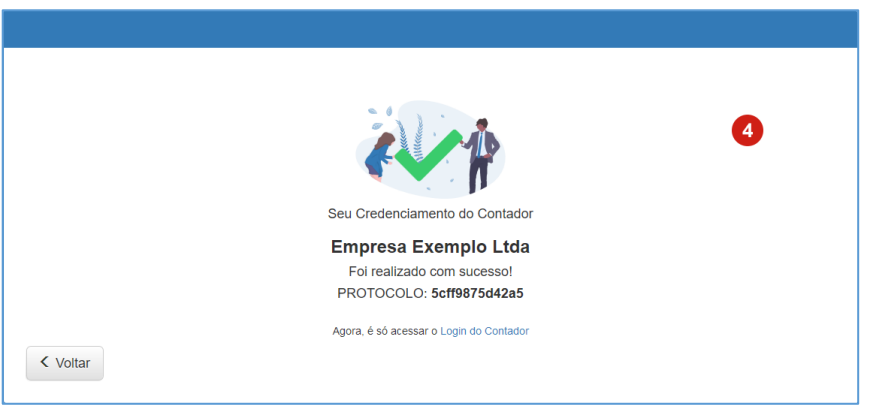